Администрация города Слободского Муниципальное казенное учреждение дополнительного образования «Станция юных туристов и техников» города Слободского Кировской области

Рассмотрено Протокол № 2 от 02.03.2021 г.

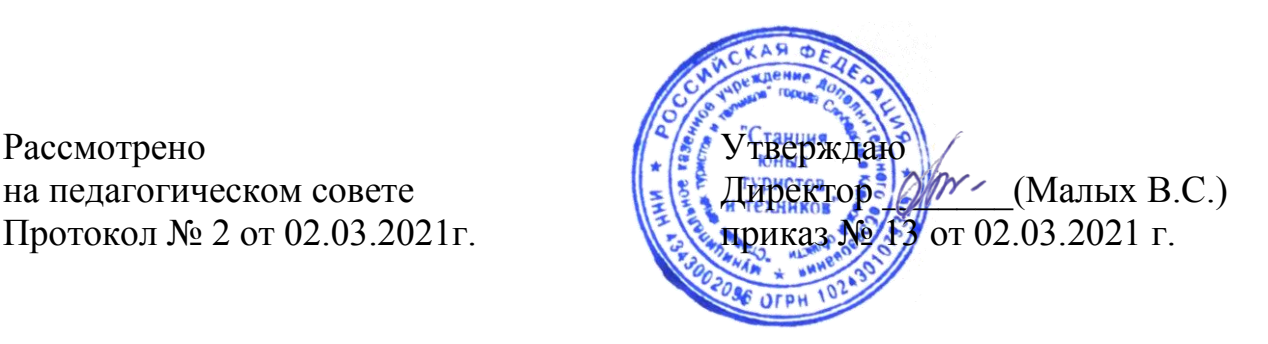

# **ДОПОЛНИТЕЛЬНАЯ ОБЩЕОБРАЗОВАТЕЛЬНАЯ (ОБЩЕРАЗВИВАЮЩАЯ) ПРОГРАММА**

# **технической направленности**

# **«БАЙТ»**

## **срок реализации 1 год (144 ч)**

## **возраст детей 9-12 лет**

Составитель: Рябова С.Ю., педагог дополнительного образования Педстаж – 9 лет

г. Слободской, 2021 г.

# **Содержание**

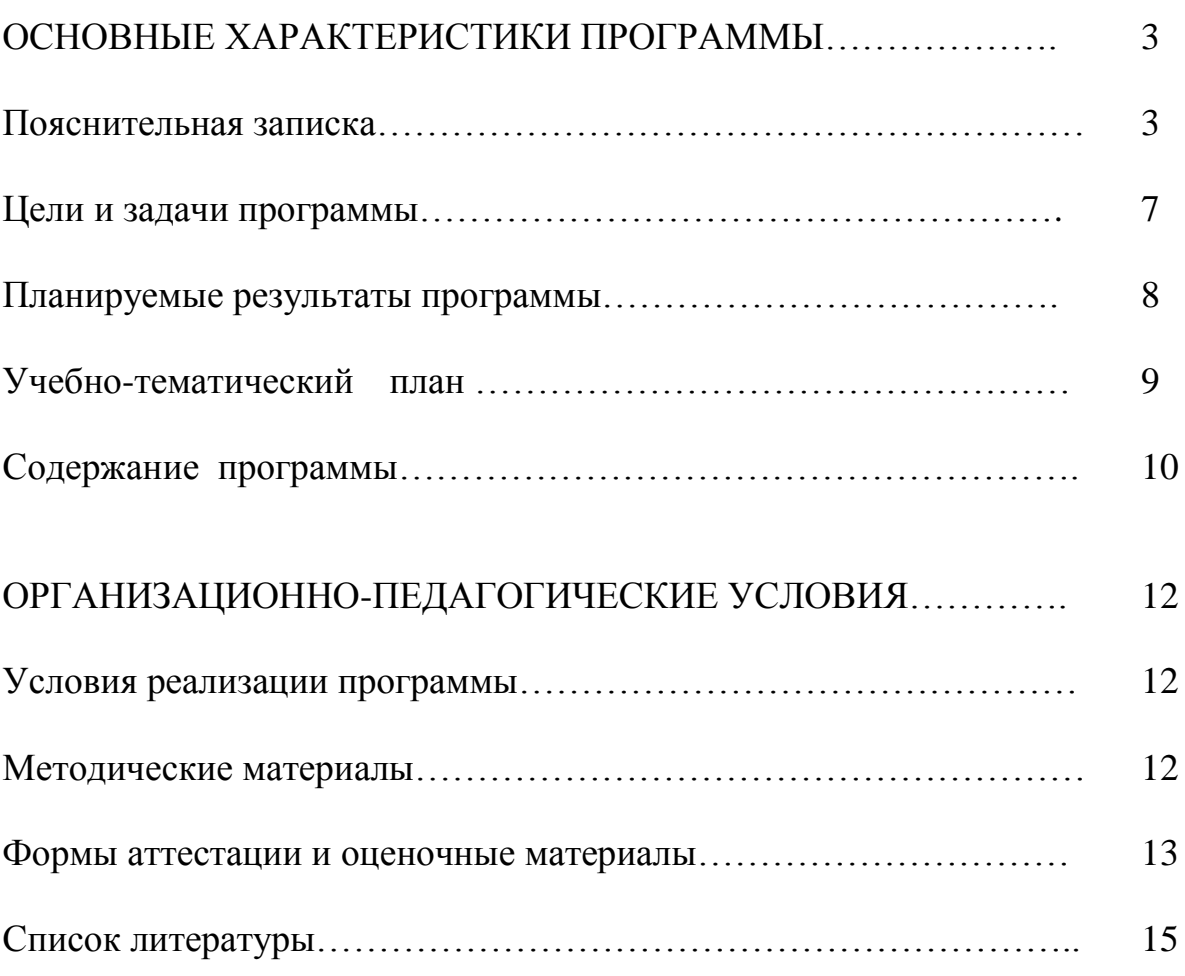

# ПРИЛОЖЕНИЯ

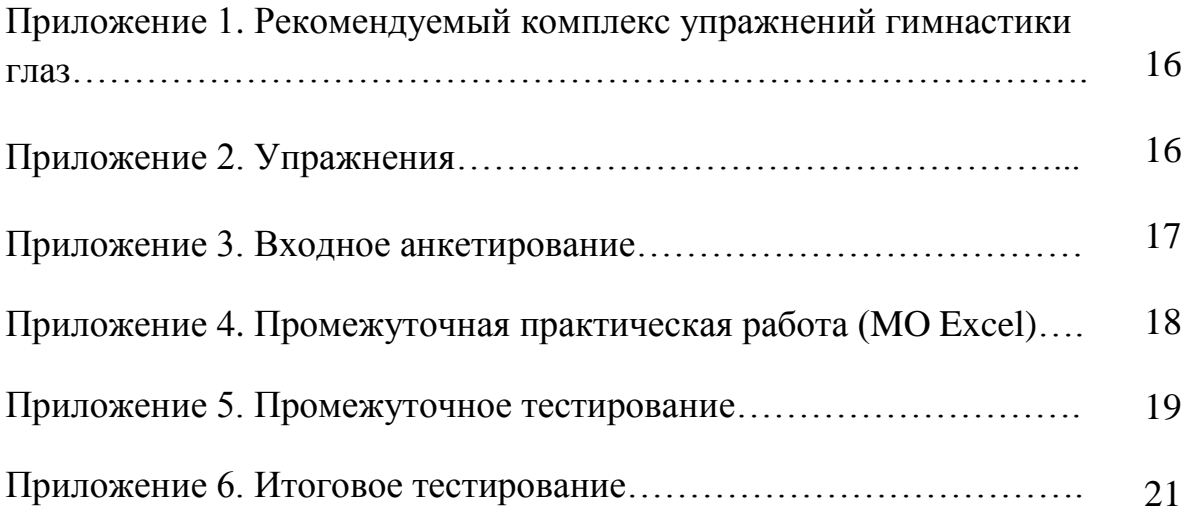

#### **ОСНОВНЫЕ ХАРАКТЕРИСТИКИ ПРОГРАММЫ**

#### **Пояснительная записка**

#### *Актуальность и педагогическая целесообразность*

Процессы глобализации, информатизации, ускорение внедрения научных открытий, быстрое обновление знаний и появление новых профессий требуют повышенной профессиональной мобильности и непрерывного образования. Особую значимость приобретает готовность обучающихся к поиску и переработке информации, осознанность умственной деятельности, способность к переносу освоенных навыков на другие области.

В наше время компьютер стал неотъемлемой частью современного мира. Его роль и влияние на развитие технического прогресса существенно возрастает с каждым годом. И сейчас практически не осталось такой области человеческой деятельности, где не использовался бы компьютер. В связи с глобальной компьютеризацией всех сфер жизни современного общества одним из главных требований к профессиональной подготовке будущих специалистов является сформированность у них знаний в области компьютерных технологий. Овладение навыками работы с персональным компьютером (ПК) необходимо каждому современному человеку. Стоит отметить, что даже в городе не все учащиеся имеют возможность своевременно овладеть этими навыками (не позволяет материальнотехническая база учреждения; не каждый родитель может позволить купить компьютерную технику). А освоение компьютерной грамотности школьниками является значительной частью их подготовки к условиям в современном информатизированном обществе и профессиональной ориентации.

Особое место среди информационных технологий занимают так называемые мультимедийные технологии.

Все чаще возникает потребность в самопрезентации, защите своей творческой деятельности, наглядности представления информации для окружающих.

Дополнительная общеобразовательная (общеразвивающая) программа «Байт» составлена на основе дополнительной общеобразовательной общеразвивающей программы «Компьютер и творчество» Манько Ольги Николаевны (Бюджетное образовательное учреждение Орловской области дополнительного образования детей «Дворец пионеров и школьников имени Ю.А. Гагарина»), с учетом ФГОС нового поколения и материально –

технических возможностей объединения и следующих нормативно-правовых документов:

Федеральный Закон РФ от 29.12.2012 г. №273 «Об образовании в Российской Федерации»;

Приказ Министерства образования и науки РФ от 9.11.2018 г. № 196 «Об утверждении порядка организации и осуществления образовательной деятельности по дополнительным общеобразовательным программам»;

Концепция развития дополнительного образования детей от 04.09.2014 г. № 1726-р;

Постановление Главного государственного санитарного врача Российской Федерации от 28.09.2020 г. № 28 "Об утверждении санитарных правил СП 2.4. 3648-20 "Санитарно-эпидемиологические требования к организациям воспитания и обучения, отдыха и оздоровления детей и молодежи";

Устав МКУ ДО «Станция юных туристов и техников» и материально – технических возможностей объединения.

Настоящая программа имеет **техническую направленность,** позволяет подготовить младших школьников к использованию компьютера как инструмента практической деятельности человека в различных сферах: работа с офисными пакетами; создание графических изображений, рисунков; редактирование цифровых фотографий; создание и редактирование видео; работа в интернете, поиск информации, ее хранение.

## **Педагогическая целесообразность.**

Данная образовательная программа способствует творческому развитию обучающихся, мотивирует их к познанию, создаёт условия для самореализации. В процессе изучения программы формируются и развиваются практические навыки работы на компьютере, что необходимо для успешности любого современного человека.

*Новизна программы*, ее отличия от других программ обучения компьютерной грамотности заключается в том, что она рассчитана на обучающихся с начальным уровнем подготовки; материал для детей излагается в доступной и занимательной форме. Программа имеет творческую направленность, большой процент практики – это необходимо для формирования у обучающихся умений и навыков в различных компьютерных программах, развития мышления, способностей и формирования творческого потенциала ребёнка.

#### **Адресат программы. Режим и формы занятий.**

Программа рассчитана на детей 9 – 12 лет. Срок обучения 1 год, 144 учебных часа. Основная форма занятий – учебные занятия, которые проводятся 2 раза в неделю по 2 учебных часа. Численный состав группы 12 –13 человек. Учащиеся занимаются изучением компьютерных технологий, направленных на развитие творческого мышления и духовного потенциала ребёнка.

#### **Основные направления содержания деятельности**

В современном мире очень часто требуется навык свободно говорить, представлять себя или что-то. Этому нас учит презентации. Презентация – это представление готового продукта. А человек это тоже продукт, и от того как мы представим себя, нас возьмут на хорошую работу, к нам будут относиться на должном уровне. А компьютерная презентация позволяет подкрепить наше выступление смотрибельной информацией. Она является твердой опорой, на которую всегда можно опереться. Младших школьников компьютерная презентация учит структурировать знания, работать с большими объемами информации, не бояться говорить о своих мыслях, защищать свои проекты, но при этом она повышает интерес к предмету, развивает эстетические чувства.

Основная задача педагога в работе с детьми младшего школьного возраста — создание оптимальных условий для раскрытия и реализации возможностей детей, создание ситуации успеха.

#### **Возрастные особенности школьников 9-12 лет**

В младшем школьном возрасте дети располагают значительными резервами развития. Их выявление и эффективное использование – одна из главных задач педагога. В этом возрасте у ребенка должен быть достаточно развит самоконтроль, трудовые умения и навыки, умение общаться с людьми, ролевое поведение. Происходит рост стремления детей к достижениям. Поэтому основным мотивом деятельности ребенка в этом возрасте является мотив достижения успеха. К концу этого возраста ребенок должен хотеть учиться, уметь учиться и верить в свои силы.

#### **Здоровьесберегающие технологии в образовательном процессе**

Для сохранения физического и психоэмоционального здоровья обучающихся во время занятий необходимо:

• наличие кабинета, удовлетворяющего правилам техники безопасности и гигиеническим требованиям,

• проведение физкультминуток – одна или две за занятие. Достаточно использовать 2-3 лёгких упражнения;

• использование методов и приёмов, способствующих активизации инициативы и творческого самовыражения, методов, направленных на общение и самооценку;

• чередование видов деятельности, оптимальное сочетание умственной деятельности и разрядки;

• обеспечение комфортного психологического климата во время проведения занятия – улыбки, добрые шутки, обращение к обучающимся по имени, особенности окончания занятия. Необходимо выяснить, что понравилось детям, а что нет, сказать воспитанникам поощрительные и одобрительные слова. Дать возможность задать вопросы педагогу.

Согласно СП 2.4. 3648-20 "Санитарно-эпидемиологические требования к организациям воспитания и обучения, отдыха и оздоровления детей и молодежи" общая продолжительность использования компьютера - для детей 1-2 классов - 20 минут, 3-4 классов - 25 минут, 5-9 классов - 30 минут.

Продолжительность занятий установлена согласно Методическим рекомендациям по проектированию дополнительных общеразвивающих Программ (Письмо Министерства образования и науки РФ от 18.11.2015 № 09- 3242).

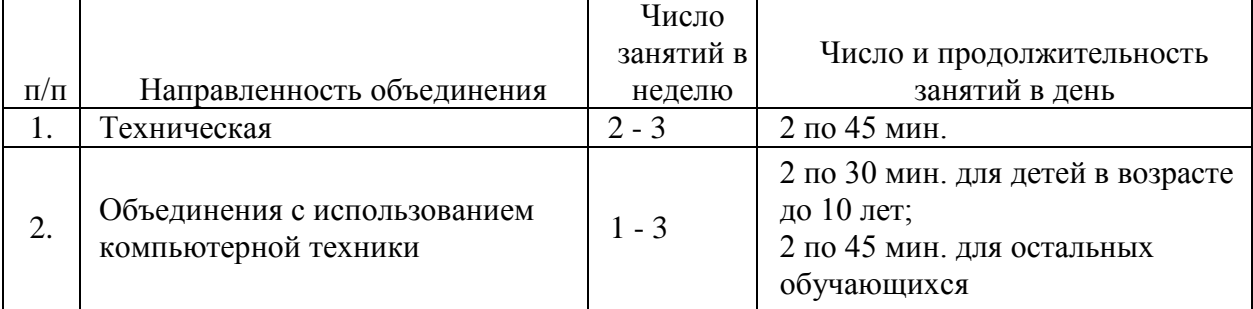

Табл. 1. Рекомендуемый режим занятий детей в организациях дополнительного образования

Гимнастика для глаз, упражнения для сохранения осанки и укрепления позвоночника, для снятия напряжения с кистей рук: в Приложениях 1 и 2.

*Цель программы:* формирование духовно-развитой, творческой личности младших школьников, ведущей здоровый образ жизни средствами компьютерных технологий через создание проектов на социально-значимые темы.

## *Задачи:*

 **Метапредметные:** формирование УУД - умение составлять план, находить важную и нужную информацию, достигать поставленной цели, работать в коллективе и самостоятельно.

 **Воспитательные:** Воспитание личности, стремящейся к здоровому образу жизни, содержательно организующей свой досуг; воспитание коммуникабельности путем работы с педагогом и в коллективе.

 **Развивающие:** Развитие логического мышления, творческого и познавательного потенциала воспитанников, развитие целеустремлённой личности с активной жизненной позицией.

 **Образовательные:** Научить обучающихся искать, отбирать и использовать информацию для решения стоящих перед ними задач; обучение воспитанников компьютерной грамотности; адаптация детей в современном информационном мире; обучение детей работе на компьютере в системной среде Windows, текстовом редакторе MO Word и изучение графических редакторов, в частности Photoshop, изучение MO Power Point, создание презентаций, обучение монтажу фото-, видеоматериалов, создание собственных проектов, умение выступать на публике.

## **Творческие:**

- раскрывать творческий потенциал и творческую самостоятельность обучающихся;

- формировать творческое мышление;
- развивать творческую активность обучающихся;

- создать благоприятную среду для творческой деятельности обучающихся.

## **Оздоровительные:**

- формировать здоровый образ жизни обучающихся;
- заботиться о безопасности обучающихся.

При составлении и реализации данной программы используются принципы: добровольности, демократичности, системности. Занятия строятся в такой форме, чтобы у обучающихся закрепился устойчивый интерес и естественное желание к получению новых знаний.

### **Планируемые результаты программы**

В ходе освоения содержания программы обеспечиваются условия для достижения обучающимися следующих личностных, метапредметных и предметных результатов.

### Личностные УУД

Соблюдение правил поведения в компьютерном классе, цель которых – сохранение имущества и здоровья одноклассников. Этические нормы работы с информацией коллективного пользования и личной информацией обучающегося. Формирование отношения к компьютеру как к инструменту, позволяющему учиться самостоятельно.

### Регулятивные УУД

Система заданий, целью которых является формирование у обучающихся умений ставить учебные цели; использовать внешний план для решения поставленной задачи; планировать свои действия в соответствии с поставленной задачей и условиями её реализации; осуществлять итоговый и пошаговый контроль; сличать результат с эталоном (целью); вносить коррективы в действия в случае расхождения результата решения задачи с ранее поставленной целью.

#### Познавательные УУД

Поиск и выделение необходимой информации в справочном разделе учебников (выдержки из справочников, энциклопедий, Интернет-сайтов с указанием источников информации, в том числе адресов сайтов), в гипертекстовых документах, а также в других источниках информации;

Создание творческого проекта: различных информационных объектов с использованием офисных компьютерных программ, поздравительных открыток, календарей, презентаций, слайдфильмов.

#### Коммуникативные УУД

Выполнение практических заданий, предполагающих работу в парах и групповую работу.

# *К концу обучения* воспитанники объединения «Байт» будут: *Знать:*

основы работы в MO Word;

 основные правила ввода текста, технологию выполнения операций с фрагментами текста с помощью буфера обмена, технологию форматирования текста;

основы работы в MO Excel;

 понятие электронной таблицы, типы данных, понятие адреса, правила записи и копирования формул, типы диаграмм, технологию их создания и редактирования;

 основные понятия (представленные в содержании разделов программы);

- интерфейс и возможности изучаемых программ;
- возможности графического редактора Photoshop;
- понятие фон, слой, прозрачность, непрозрачность;
- основные функции программ для видеомонтажа.

## *Уметь:*

- работать c таблицами, графиками и диаграммами MO Word;
- работать с рисунками и объектами WordArt;
- создавать электронные таблицы в Excel и работать в них;
- уметь создавать анимацию;
- работать с триггерами;

 создавать компьютерные рисунки в различных графических редакторах;

- создавать коллажи и плакаты;
- работать в различных программах для монтажа фото и видео.

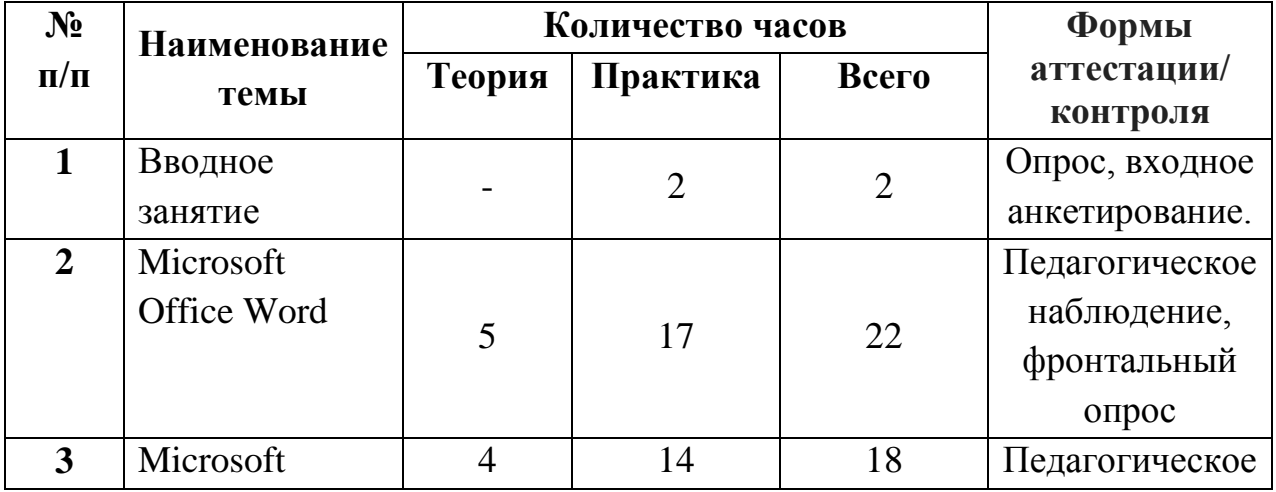

# **Учебно–тематический план**

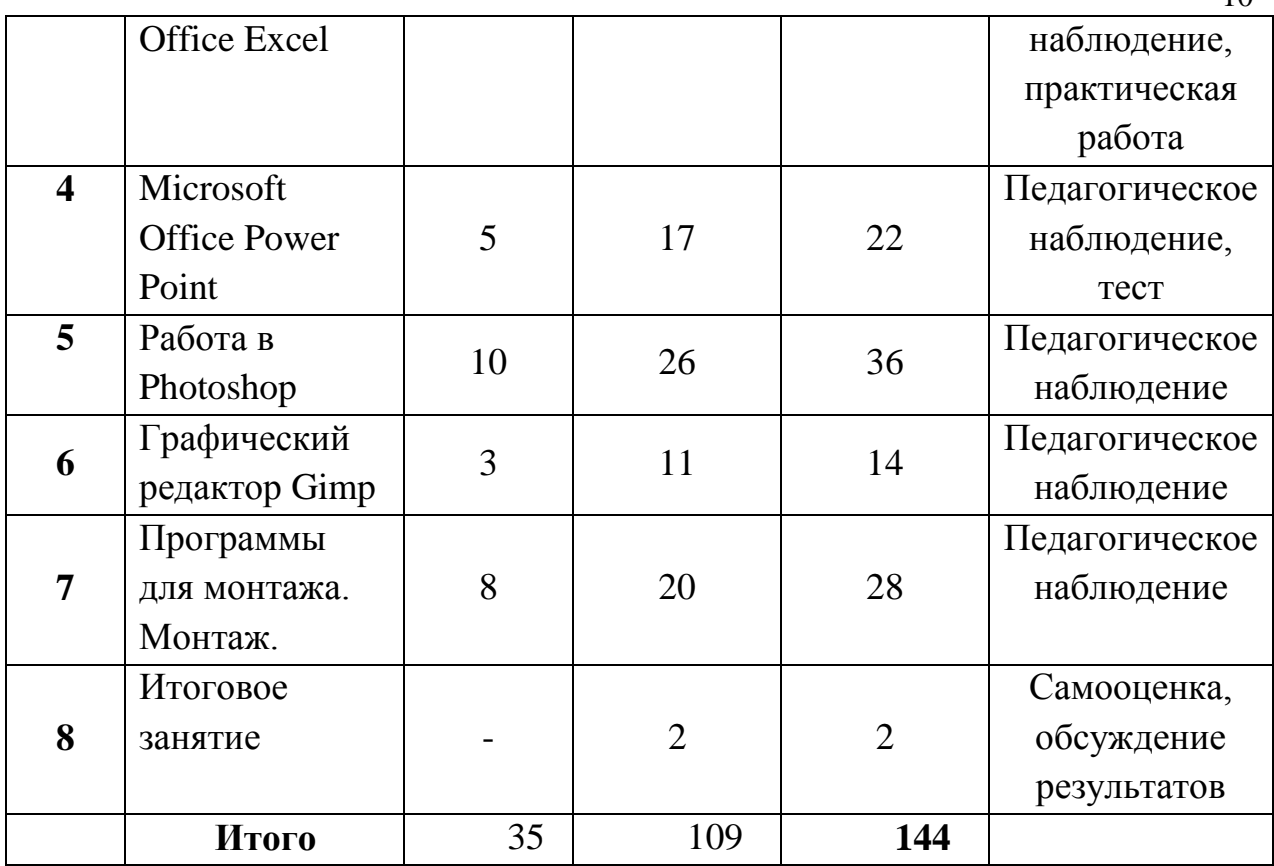

Учебных недель - 36. Количество занятий в неделю – 2. Продолжительность одного занятия – 2 часа. Всего 144 часа.

## **Содержание программы**

## **1. Вводное занятие.**

*Теория:* Цели и задачи объединения. Правила работы в компьютерном кабинете. Правила техники безопасности.

## **2. Microsoft Office Word**

*Теория:* Знакомство с программой.

*Практическая работа:* Запуск программы. Создание нового документа. Открытие документа. Окно программы. Окно программы. Использование меню. Панель инструментов. Ввод текста в программе. Перемещение по документу. Вставка символов. Выделение фрагментов текста. Копирование. Набор текста с повторяющимися фрагментами. Форматирование символов. Шрифт, размер и т.д. Сохранение документа. Внесение изменений в

 $1<sub>0</sub>$ 

созданный документ. Создание таблиц. Создаем кроссворд. Рисуем фигурами. Пишем реферат. Печать документа.

## **3. Microsoft Office Excel**

*Теория:* Понятие электронных таблиц.

*Практическая работа:* Создание и форматирование таблиц. Ячейки. Функции. Формулы. Диаграммы и графики. Сортировка данных. Автозаполнение ячеек. Легенда диаграммы.

## **4. Microsoft Office Power Point**

*Теория:* MO Power Point. Запуск. Изучение меню и функций. Анимация. Триггеры. Интерактивные презентации.

*Практическая работа:* Изучение меню и функции программы в работе. Добавление/удаление слайдов. Набор текста. Вставка изображений и звука. Добавление гиперссылок и управляющих кнопок. Создание тестов. Создание интерактивных презентаций (фотоальбом, загадки, игры). Создание рисунков из фигур, их анимация. Покадровая анимация. Создание собственных проектов для закрепления полученных навыков работы в программе. Защита/демонстрация презентации перед другими обучающимися.

## **5. Работа в Photoshop**

*Теория:* Функции программы. Знакомство с программой Photoshop. Ее основные функции. Понятие слоя. Наложение изображения на фон. Группировка слоев. Анимация. Поиск фоторамок в Интернет. Фильтры.

*Практическая работа:* Работа со слоями*.* Рисование разными кистями. Фоторамки. Онлайн фоторамки. Печать на принтере. Анимация. Создание коллажей, комиксов, плакатов, анимации.

# **6. Графический редактор Gimp**

*Теория:* Знакомство с программой и ее функциями.

*Практическая работа:* Изучение инструментов. Рисуем портрет, различные рисунки. Пользуемся кистями, шрифтами.

## **7. Программы для монтажа. Монтаж**

*Теория:* Знакомство с программами для слайд-шоу и монтажа. Титры, переходы, эффекты. Футажи. Фотоанимация.

*Практическая работа:* Установка программ. Подбор материалов для работы. Добавление титров, переходов и эффектов в проект. Вывод клипа. Создание проектов (презентаций) на социально-значимые темы: моя семья, моя родина, экология, поддержание здоровья и здорового образа жизни, дружба и т.д.

### **8. Итоговое занятие.**

*Теория:* Подведение итогов. Краткое повторение пройденного.

*Практическая работа:* Просмотр лучших работ.

## **ОРГАНИЗАЦИОННО-ПЕДАГОГИЧЕСКИЕ УСЛОВИЯ**

#### **Условия реализации программы**

#### *Материально-техническое обеспечение:*

Компьютерный кабинет, оборудованный:

- Компьютерами с доступом в Интернет;
- принтерами;
- сканером;
- цифровым фотоаппаратом;

ТВ для просмотра обучающих роликов и работ детей

Бумага для печати, флешки, диски.

#### *Программное обеспечение*

ПК соответствует образовательной программе и включает в себя: операционную систему Windows 7; полный пакет офисных приложений Microsoft Office; растровый графический редактор Adobe Photoshop, графический редактор Gimp, видеоредакторы Pinnacle Studio, ProShow Producer.

#### *Кадровое обеспечение*

К реализации программы привлекается педагог дополнительного образования, имеющий достаточный опыт педагогической деятельности, образование и опыт в области информационных технологий.

#### *Требование к образовательной среде.*

Занятия проходят в помещениях, соответствующих требованиям СанПин. При первичном посещении мастерской, учебного кабинета учащиеся проходят инструктаж по технике безопасности

#### **Методические материалы**

В данной программе применяются педагогические технологии обучения на основе активизации деятельности учащихся, используются различные формы и методы педагогики.

Основной формой обучения по данной программе является учебнопрактическая деятельность обучающихся. Приоритетными методами её организации служат практические, поисково-творческие работы. Все виды практической деятельности в программе направлены на освоение различных технологий работы с информацией и компьютером как инструментом обработки информации. На каждом этапе обучения выбирается объект или тема работы для обучающихся, который позволяет обеспечивать охват всей совокупности рекомендуемых в программе практических умений и навыков.

### **Формы деятельности обучающихся:**

Работа за компьютером может проводиться в следующих формах:

1. ДЕМОНСТРАЦИОННАЯ - работу на компьютере выполняет педагог, а учащиеся наблюдают.

2. ФРОНТАЛЬНАЯ - недлительная, но синхронная работа учащихся по освоению или закреплению материала под руководством учителя.

3. САМОСТОЯТЕЛЬНАЯ - выполнение самостоятельной работы на компьютере. Учитель обеспечивает индивидуальный контроль за работой учащихся.

4. ТВОРЧЕСКИЙ ПРОЕКТ – выполнение работы в микро группах или самостоятельно на протяжении нескольких занятий.

Для достижения более качественных и высоких учебно-воспитательных результатов используется совокупность методов и приёмов обучения:

• словесные (объяснение, диалог);

• наглядные (схемы, таблицы, компьютерные презентации, примеры готовых работ воспитанников, видеоуроки, книжные иллюстрации);

• практические (упражнения, письменные работы (тесты), практические работы, творческие работы).

#### **Формы аттестации и оценочные материалы**

Три вида диагностики – входящая, текущая и итоговая диагностики, позволяют проследить динамику развития уровня знаний и умений.

Входящая диагностика осуществляется при комплектовании группы. Проводится в виде анкетирования или беседы, определяющей компетентность обучающихся в тех или иных вопросах выбранного направления деятельности.

Текущая диагностика осуществляется при освоении отдельных тем, разделов, т.е. мониторинг роста компетентности в ходе освоения образовательной программы и выполнения обучающимся текущих заданий. Проводится в виде тестов, опросов и практических работ.

Итоговая диагностика по результатам освоения образовательной программы в целом. Формы контроля могут быть самыми разнообразными: тесты, конкурсы, защита проектов.

#### *Формы подведения итогов обучающихся:*

- выступления, защита собственных проектов;
- практическая или самостоятельная работа;
- результаты участия в конкурсах, фестивалях.

#### *Формы и методы контроля:*

- анкетирование;
- опрос;
- тест;
- наблюдение;
- устный контроль;
- практическая работа;
- коллективный просмотр результатов.

#### **Механизм оценки результатов:**

Знания и умения учащихся отслеживаются индивидуально в ходе процесса обучения:

*Теоретические знания* – в виде практических работ и тестов; *Практические навыки* – в ходе выполнения работ;

*Результат обучения* – умение работать в текстовых и графических редакторах и программах для монтажа фото и видео, создание и защита собственных проектов.

Входной опрос проводится, чтобы понимать, что знает и умеет обучающийся до начала занятий по программе. Опрос в конце года проводится, чтобы видеть результаты после прохождения программы (Приложения 3-6).

При составлении данной программы использовались следующие *источники:*

1) Программы общеобразовательных учреждений. Информатика. 1- 11 кл.

2) Симонович С.В., Евсеев Г.А. «Занимательный компьютер»: Книга для детей, учителей и родителей. - М.: ACT-ПРЕСС КНИГА: Издательство «Развитие», 2004 (занимательные уроки).

3) Леонтьев В.П., Персональный компьютер. Справочник. – М.: ОЛМА-ПРЕСС, 2004. – 928 с.: ил.

4) Симонович С.В., и др. «Вы купили компьютер: Полное руководство для начинающих в вопросах и ответах»: - М.: ACT-ПРЕСС КНИГА, 2006. – 544 с.

4) Журнал «Мой компьютер», №1-5, 2008.

# **Интернет – ресурсы.**

1. https://ru.wikipedia.org/wiki/Графический редактор (Графические редакторы изображений)

2. <https://helpx.adobe.com/ru/photoshop/using/tools.html> (инструменты фотошоп)

3. [http://www.lessons-tva.info/edu/inf-pp/pp\\_1.html](http://www.lessons-tva.info/edu/inf-pp/pp_1.html) (работа в MO Power Point)

4. <http://www.ixbt.com/divideo/pinnacle-studio-19.shtml> ( работа в Pinnacle Studio)

5. <https://www.youtube.com/user/teachvideo/playlists> (видеоуроки)

6. <https://www.gimpart.org/video-uroki-gimp> (Gimp)

7. <https://uroki-gimp.ru/lessons> (Gimp)

# **Литература для обучающихся:**

1. Сергей Симонович - Компьютер для детей. Моя первая информатика - Издательство: АСТ-Пресс, 2005 г.

2. Семенов, Рудченко: Информатика. 2 класс. Учебник для общеобразовательных учреждений. Автор: Семенов Алексей Львович, Рудченко Татьяна Александровна Издательство: Просвещение, 2017 г. Серия: Перспектива

3. www.photoshop-master.ru

Приложение 5 к СанПиН 2.4.2.2821-10

## **Рекомендуемый комплекс упражнений гимнастики глаз**

1. Быстро поморгать, закрыть глаза и посидеть спокойно, медленно считая до 5. Повторять 4 - 5 раз.

2. Крепко зажмурить глаза (считать до 3, открыть их и посмотреть вдаль (считать до 5). Повторять 4 - 5 раз.

3. Вытянуть правую руку вперед. Следить глазами, не поворачивая головы, за медленными движениями указательного пальца вытянутой руки влево и вправо, вверх и вниз. Повторять 4 - 5 раз.

4. Посмотреть на указательный палец вытянутой руки на счет 1 - 4, потом перенести взор вдаль на счет 1 - 6. Повторять 4 - 5 раз.

5. В среднем темпе проделать 3 - 4 круговых движения глазами в правую сторону, столько же в левую сторону. Расслабив глазные мышцы, посмотреть вдаль на счет 1 - 6. Повторять 1 - 2 раза.

Приложение 2

## *Упражнения для сохранения осанки и укрепления позвоночника:*

• **Книга на голове** – простое и эффективное упражнение для сохранения осанки. При выполнении ходьбы с книгой на голове можно выполнять обычные поручения: принести карандаш или сесть на стул. Во время занятия лучше проводить данное упражнение как соревнование – у кого книга продержится дольше.

•**Наклоны головы** – упражнение снимает переутомление шейного отдела и укрепляет сосудистую систему. Исходное положение сидя или стоя, спина прямая. Сделайте вдох и на выдохе наклоняйте голову влево, плавно вернитесь в исходное положение – прямо. Теперь вход и на выдохе потяните голову к правому плечу, исходное положение. Повторите 5-7 раз, при этом каждый раз старайтесь опустить голову ниже к плечу. Аналогично выполните наклоны головы вперёд и назад.

## *Упражнения для снятия напряжения с кистей рук:*

•Сделайте из пальцев «замок» и повращайте кистями вправо и влево и, не расцепляя рук, повторите эти движения большими пальцами - один вращается вокруг другого. В том же положении сделайте волновые движения руками.

•Сложите ладони и пальцы вместе и с силой надавите одной рукой на другую.

Приложение 3

### **Входное анкетирование**

Фамилия и имя \_\_\_\_\_\_\_\_\_\_\_\_\_\_\_\_\_\_\_\_\_\_\_\_\_\_\_\_\_\_\_\_\_\_\_\_\_\_\_\_\_\_\_

Отметь + или –

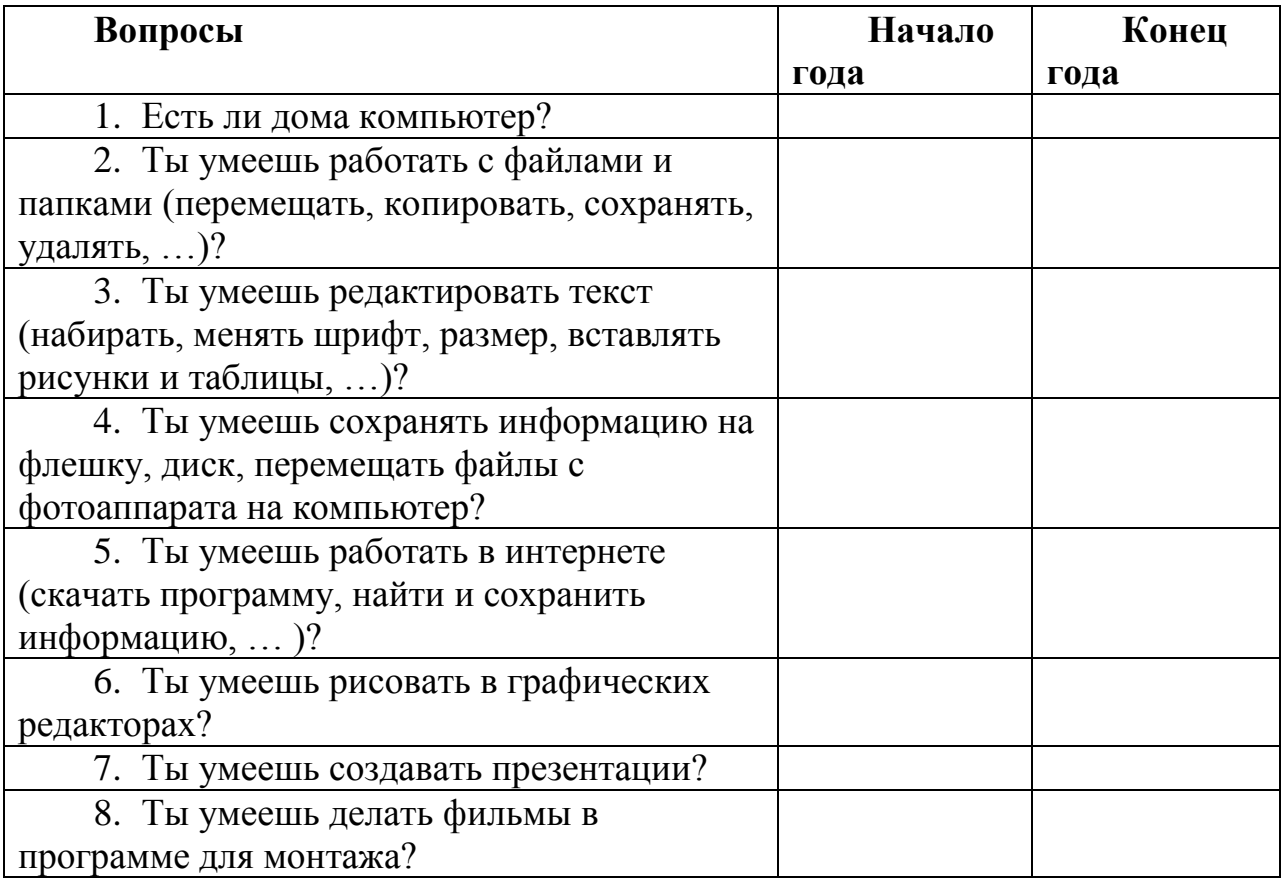

## **Промежуточная практическая работа (MO Excel)**

- 1. Запустите программу.
- 2. Создайте и заполните таблицу данными по образцу.

3. Вычислите стоимость каждого товара и общую стоимость заказа с помощью формул.

4. Отформатируйте таблицу по образцу.

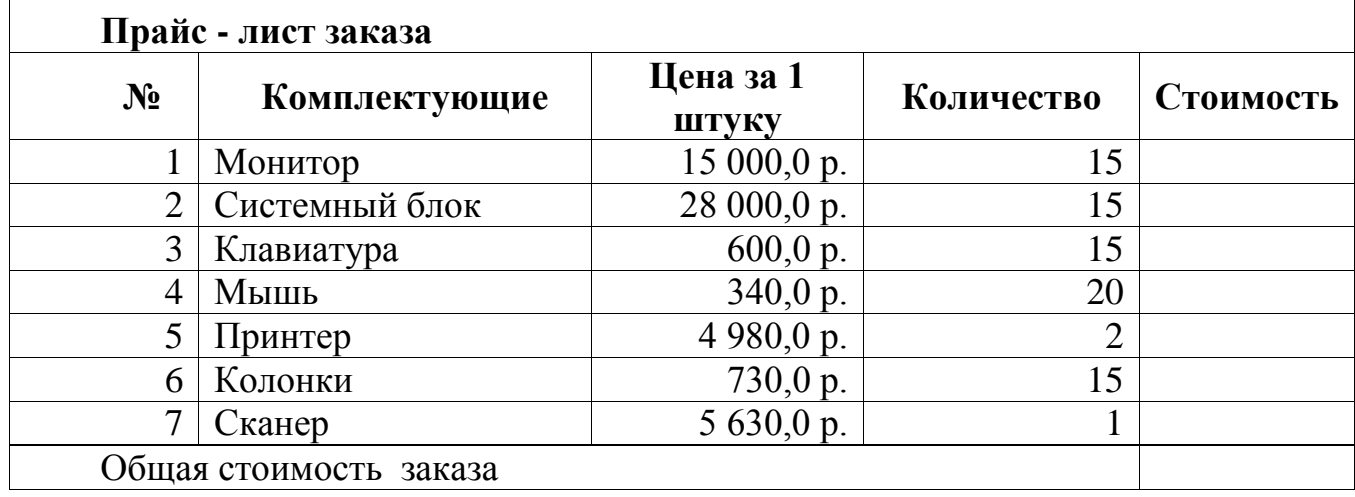

Справился с работой самостоятельно – высокий уровень Справился с работой с помощью педагога – средний уровень Не справился с работой – низкий уровень

## **Промежуточное тестирование**

## **1. Microsoft Word - это:**

0 графичeский рeдактор

 $\overline{\mathbb{O}}$  . текстовый редактор

0 редактор таблиц

## **2. Какая команда помещает выделенный фрагмент текста в буфер без удаления:**

- Копировaть
- O Вырезать
- Вставить

# **3. Поместить в документ рисунок можно при помощи вкладки:**

- $\circ$ Вид
- O. Сервис
- Вставка

# **4. Чтобы вставить изображение из Галереи изображений Office:**

- $\circ$ Вставка - Рисунок
- $\mathbb{C}^-$ Главная - Рисунок
- Вид Рисунок

# **5. Чтобы сделать текст полужирным:**

 $\circ$ Выделить текст и нажать кнопку Ж на вкладке Рецензирование

 $\circ$ Выделить текст и нажать кнопку Ж на вкладке Главная

 $\circ$ Выделить текст и нажать кнопку Ж на вкладке Вид

# **6. Чтобы вставить объект WordArt необходимо выбрать:**

- Вставка Word Art
- $\circ$ Вставка - Объект - Word Art
- Главная Word Art
- **7. Что называют презентацией?**

Презентация- это красочное изложение информации в различных предметных областях с помощью картинок.

О. Презентация-это работа над проектом, в котором необходимо указать примерное количество и содержание слайдов.

Презентация-это комплекс взаимосвязанных слайдов, которые содержат все виды информации: текстовую, графическую, числовую и т.д.

**8. Чтобы добавить в презентацию новый слайд, нужно выполнить команду...**

Вставка-Слайд;

Вставка-Создать слайд;

Файл-Создать;

# **9. Клавиша, переводящая показ в полноэкранный режим презентацию?**

- $\overline{\phantom{0}}$  F6
- $\overline{\phantom{0}}$  F8
- $\overline{\phantom{0}}$  F5

# **10. Какое расширение имеет презентация?**

- $\overline{P}$  Ppt(x)
- $\circ$  doc
- $\circ$  avi

10-9 правильных ответов – высокий уровень

- 8-7 средний
- 6-5 низкий

## **Итоговое тестирование**

## **1. Это устройство поможет перенести изображение или текст с бумаги в компьютер.**

А) сканер б) принтер в) монитор

## **2**. **В нём обрабатывается всё, с чем мы работаем на компьютере.**

А) монитор Б) системный блок В) Процессор

## **3. Во время работы ученик должен…**

А) Обращаться бережно с техникой Б) разбирать системный блок В) Трогать экран монитора руками

## **4. Программа Pinnacle Studio – это…**

А) текстовый редактор Б) видеоредактор В) аудиоредактор

# **5. Для создания фона страницы используется команда:**

А) Главная /Цвет страницы Б) Вставка/Цвет страницы В) Разметка страницы/Цвет страницы

## **6. Клавиатура, мышь и сканер – это устройства……**

А) ввода информации Б) вывода информации

В) устройства для ввода текста и изображений

## **7. Сколько слоев может быть в Photoshop?**

А) один Б) сколько угодно В) три

## **8. Оцените высказывание: «В компьютере информация хранится в процессоре».**

А) Истина (правда) Б) Ложь

## **9. Чтобы начать ввод текста с новой строки (абзац) необходимо нажать клавишу…**

А) Delete Б) Enter в) Backspace

**10. Как называется клавиша удаления символов?**

А) Alt Б) End В) Delete Г) Esc

## **11. Инструментами в графическом редакторе являются?**

А) карандаш, кисть, ластик Б) наборы цветов (палитры) В) линия, круг, овал  $\Gamma$ ) выделение, копирование, вставка

## **12**. **Чему равен 1 Мбайт?**

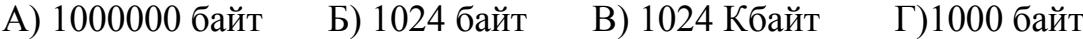

#### **13. Какой носитель информации имеет наибольший объем?**

А) Дискета Б) Диск CD-R В) жесткий диск Г) диск DVD-R

#### **14. Продолжите ряд чисел: 35, 55, 75...**

А) 11 Б)76 В) 95 Г) 85

#### **15. Верны ли следующие утверждения?**

### **1. Жесткий диск - это устройство обработки информации.**

#### **2. Монитор - это устройство ввода информации.**

А) верно только первое Б) верно только второе

В) оба верны Г) ни одно не верно

#### **16. Выбери носитель информации для рассказа в журнале**

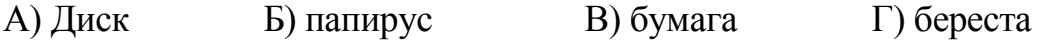

#### **17. Microsoft Word - это:**

А) графичeский рeдактор Б) текстовый редактор В) редактор таблиц

## **18. Для переключения режимов при наборе прописных и строчных букв**

**в текстовых редакторах, как правило, служит клавиша:**

А) Shift Б) Ctrl В) Caps Lock

#### **19**. **На тип файла указывает:**

**А)** имя файла **Б)** расширение файла **В)** объём файла

#### **20. Какое расширение имеет презентация?**

**А)** Ppt(x) **Б)** doc **В)** avi

20-17 правильных ответов – высокий уровень

16-11 – средний

10 и меньше – низкий